# **Interactive in 3D - Vector fields and Geometry**

4. JSXGraph Conference 10.-12. October 2023

Wigand Rathmann

2023-10-12

### **Contents**

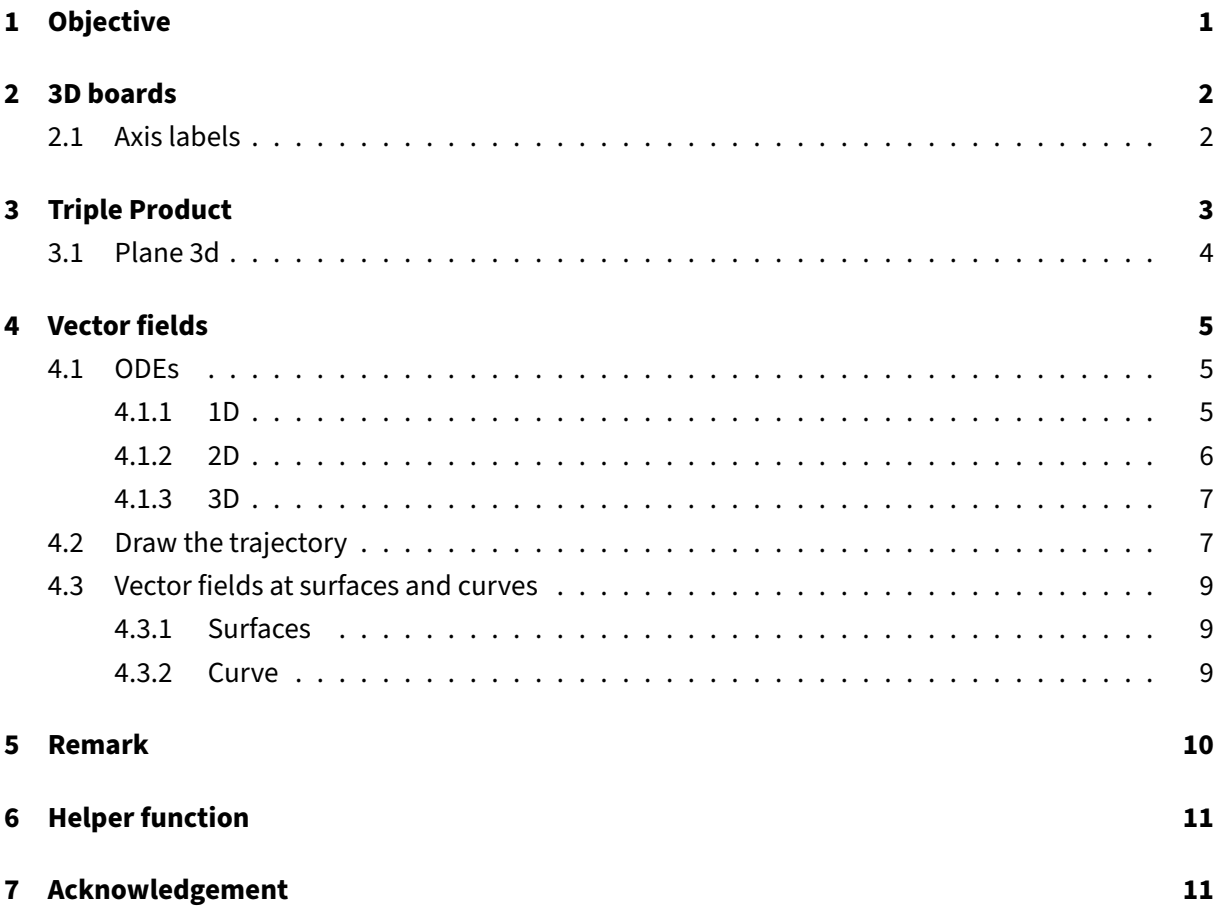

# <span id="page-1-0"></span>**1 Objective**

Parametrized surface given as

 $S = \{ \mathbf{s}(u, v) | (u, v) \in G \subset \mathbb{R}^2 \} \subset \mathbb{R}^3.$ 

The oriented curve integral can computed by

$$
\int_{S} \langle \mathbf{V}(\mathbf{x}), \, dS \rangle = \int_{G} \langle \mathbf{V}(\mathbf{s}(u, v)), (\mathbf{s}_{,u}(u, v) \times \mathbf{s}_{,v}(u, v)) \rangle \, d(u, v)
$$

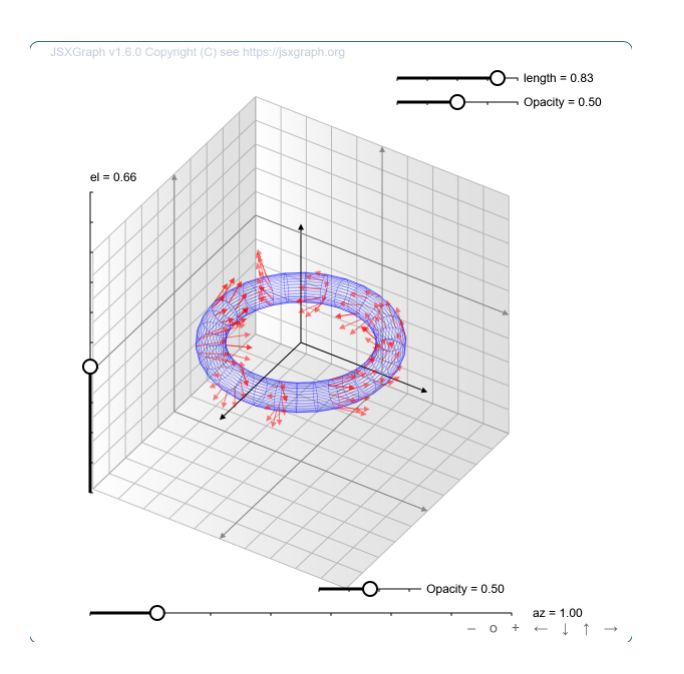

**Figure 1:** Surface and vector field

### <span id="page-2-0"></span>**2 3D boards**

#### <span id="page-2-1"></span>**2.1 Axis labels**

3D view initialized with a box like

```
1 var box = [-2,2];
2 var view = board.create('view3d',
3 [
4 \left[-6, -3\right],5 [8, 8],
\begin{bmatrix} 6 \\ 7 \end{bmatrix} [box, box, box]
       7 ])
```
The labels added depending on box.

```
1 var xlabel = view.create(
2 "point3d",
3 \qquad [0.9 \times \text{box}[1], 0, 0.6 \times \text{box}[0] + 0.4 \times \text{box}[1]], \{4 size: 0,
5 name: "x"<br>6 }
6 }
7 );
8 var Ylabel = view.create(
9 "point3d",
10 [0, 0.9 * box[1], 0.6 * box[0] + 0.4 * box[1]],
```

```
11 size: 0,
12 name: "y"
13 }
14 );
15 var Zlabel = view.create(
16 "point3d",
17 [
18 0.7 *(0.6 * box[0] + 0.4 * box[1]),19 0.7 * (0.6 * box[0] + 0.4 * box[1]),20 0.9 \star box[1],
21 ], {
22 size: 0,
23 name: "z"
24 }
25 );
```
## <span id="page-3-0"></span>**3 Triple Product**

The above integrand is  $\langle \mathbf{V}(\mathbf{s}(u,v)), (\mathbf{s}_u(u,v) \times \mathbf{s}_v(u,v)) \rangle$ . Geometrically this is a triple product and we get the flow through the surface by the scalar product of the vector field an the normal vector on the surface times the area d*S*. So the idea is explained geometrically.

The vectors  $\bf{u},\bf{v},\bf{w}\in\mathbb{R}^3$  define parallelepiped. The volume is given by  $|\langle \bf{u},\bf{v}\times\bf{w}\rangle|.$  The idea can be explained in a

JSfiddle:<https://jsfiddle.net/WigandR/bj3wx41e/>

The applet shows not the whole construction of the triple product at once. Starting from a plane given by three points  $A$ ,  $B$  and  $C$  in  $\mathbb{R}^3$  one can unhide the normal of the plane, a forth point  $D$ , the visualisation of the parallepiped and the projection of *D* onto the normal.

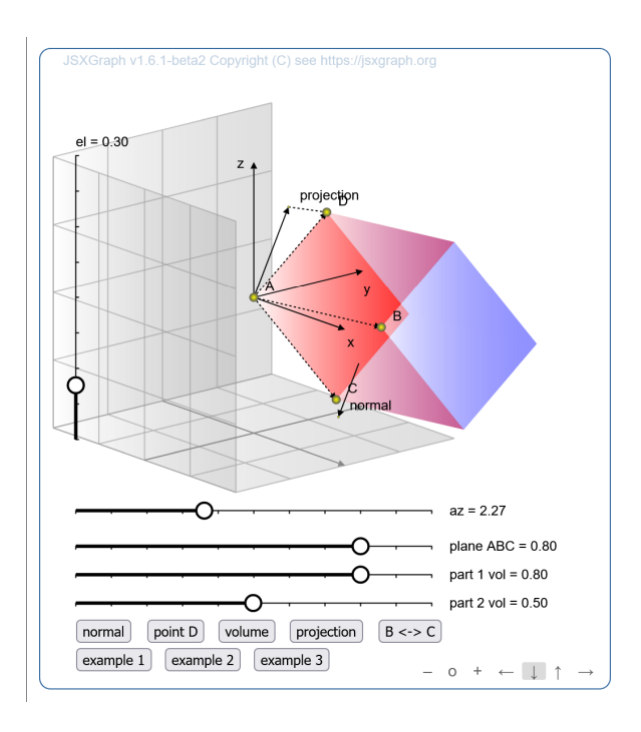

#### **Figure 2:** Triple Product

Dragging the points in the xy-plane by picking. In z-direction by pressing shift key.

#### <span id="page-4-0"></span>**3.1 Plane 3d**

The points A, B and C are point3d objects. From then the difference (direction) and the length (norm2) are computed to feed the plane3d object creation call.

```
1 // ABC plane
2 var dirAB = direction(A, B);
3 var dirAC = direction(A, C);
4 var dirAD = direction(A, D);
5
6 var planeABC = view.create('plane3d', [
7 A, dirAB, dirAC,
8 [0, () => (normal(dirAB))],9 [0, () => (normal(dirAC))]10 ], {
11 fillOpacity: () => opac1.Value(),
12 fillColor: 'red'
13 });
```
The normal of a plane is accessible by the member normal. The functions direction and norm2 were implemented by the author inside the applet.

### <span id="page-5-0"></span>**4 Vector fields**

A very nice feature is the drawing of vector fields. In version 1.6.0 new objects slopefield and vectorfield have been introduced.

#### <span id="page-5-1"></span>**4.1 ODEs**

#### <span id="page-5-2"></span>**4.1.1 1D**

 $f:\mathbb{R}^2\to\mathbb{R}$  can be interpreted as the right hand side of an ODE  $y'(x)=f(x,y).$  At each point in the xy-plane the slope is given and be plotted by [slopefield](http://jsxgraph.uni-bayreuth.de/docs/symbols/Slopefield.html)

https://jsfiddle.net/WigandR/p6o4e3x9/

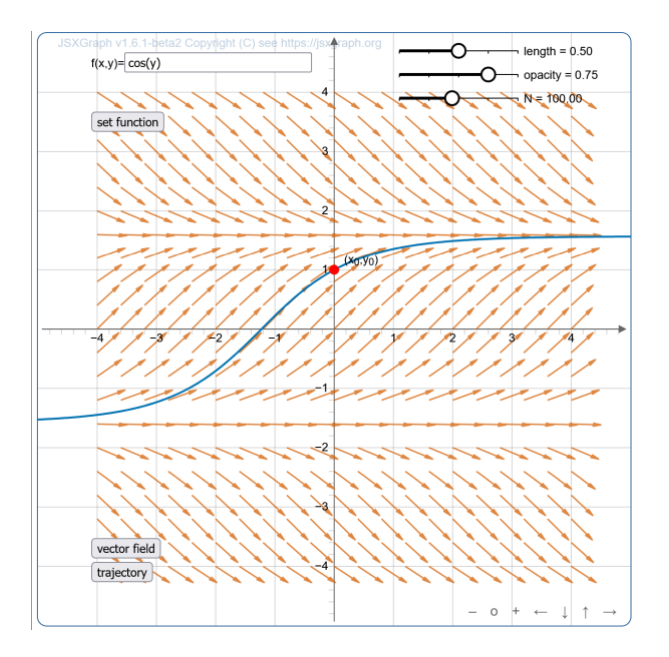

**Figure 3:** Slope field

In this applet the field is drawn by the command

```
1 field = board.create('slopefield', [f,
2 \left[ -4, 20, 4 \right],[ -4, 20, 4], 0.54 ], {
5 strokeWidth: 1.5,
6 highlightStrokeWidth: 0.5,
7 strokeColor: JXG.palette.red,
8 strokeOpacity: () => o.Value(),
```

```
9 highlightStrokeColor: JXG.palette.blue,
10 scale: () => s.Value(),
11 arrowHead: {
12 enabled: true,
13 size: 8,
14 angle: Math.PI / 16
15 },
16 visible: true
17 });
```
#### <span id="page-6-0"></span>**4.1.2 2D**

Very close to this example is the case of  $\mathbf{f}:\mathbb{R}^2\to\mathbb{R}^2.$ https://jsfiddle.net/WigandR/nwocugx2/

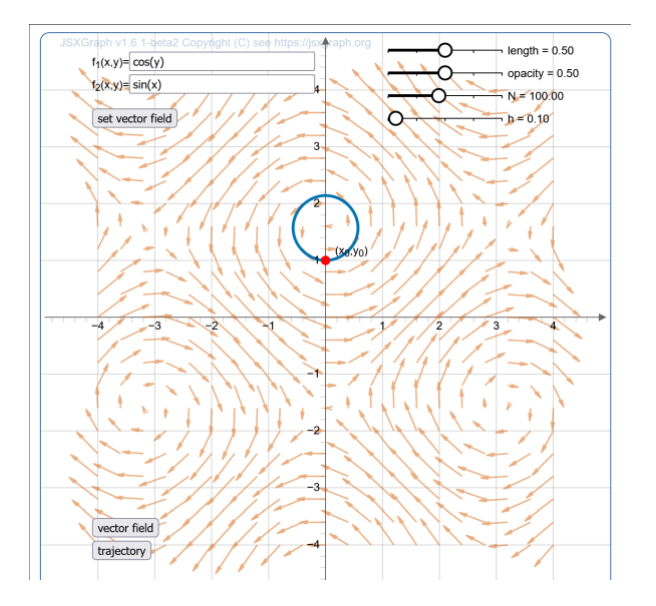

**Figure 4:** Vector field

At each point in the xy-plane the direction is given and be plotted by [vectorfield](http://jsxgraph.uni-bayreuth.de/docs/symbols/Vectorfield.html)

To integrate the vectorfield

```
1 fx = board.jc.snippet(inputfx.Value(), true, 'x,y');
2 fy = board.jc.snippet(inputfy.Value(), true, 'x,y');
3
4 field = board.create('vectorfield', [
5 [fx, fy],
[ -4, 20, 4],7 [ -4, 20, 4]8 ], {
```

```
9 strokeWidth: 1.5,
10 highlightStrokeWidth: 0.5,
11 strokeColor: JXG.palette.red,
12 strokeOpacity: () => o.Value(),<br>13 highlightStrokeColor: JXG.palet
       highlightStrokeColor: JXG.palette.blue,
14 scale: () => s.Value(),
15 arrowHead: {
16 enabled: true,
17 size: 8,
18 angle: Math.PI / 16
19 },
20 visible: true
     \});
```
#### <span id="page-7-0"></span>**4.1.3 3D**

https://jsfiddle.net/WigandR/q8f2kmyj/

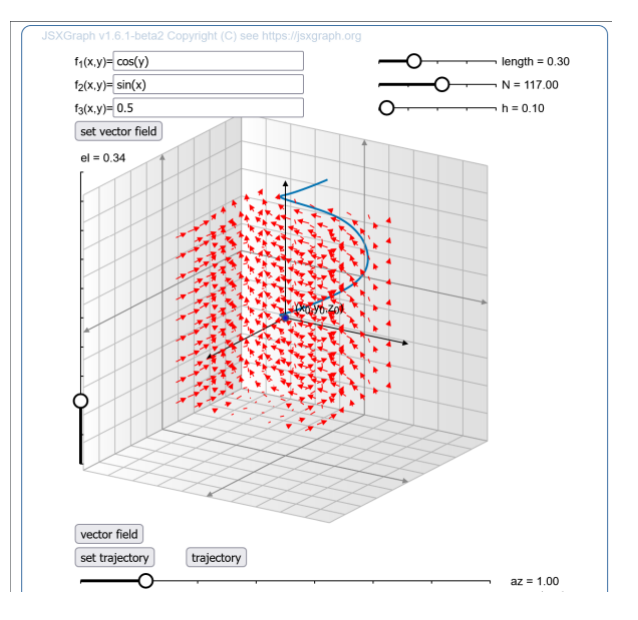

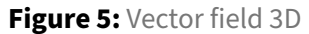

In the 3D case each single arrow has be plotted as line3d

#### <span id="page-7-1"></span>**4.2 Draw the trajectory**

JSXGraph provides the Runge-Kutta methods to integrate systems of differential equations JXG. Math [.Numerics.rungeKutta](http://jsxgraph.uni-bayreuth.de/docs/symbols/JXG.Math.Numerics.html#.rungeKutta)

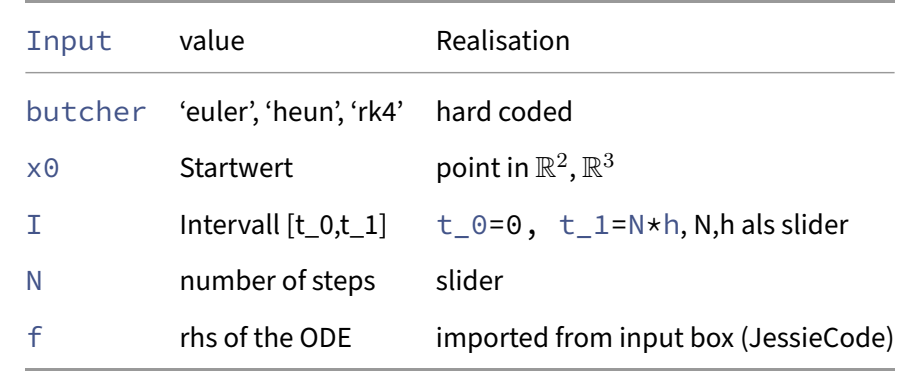

Syntax JXG.Math.Numerics.rungeKutta(butcher, x0, I, N, f)

```
1 curveC = board.create('curve', [[], []],{strokeWidth:3});
2 curveC.updateDataArray= function(){
3 this.dataX=[];
4 this.dataY=[];
5 var h = curveh.Value();
6 var N = curveN.Value();
7 var data = JXG.Math.Numerics.rungeKutta('rk4',
8 [point.X(),point.Y()], [0, h \star N], N, f;
9 for(var i=0; i<curveN.Value(); i++){
10 this.dataX[i]=data[i][0];
11 this.dataY[i]=data[i][1];
12 }
13 }
```
In the case vectorfield some changes have to be done. The vectofield the part of an ODE

$$
\dot{\mathbf{y}}(t,\mathbf{x}) = \mathbf{f}(t,\mathbf{x}).
$$

 $\setminus$ 

 $\overline{\phantom{a}}$ 

There for the function  $\mathbf{f}(x,y)$  is rewritten as  $\mathbf{f}(x_0,x_1)=$  $\sqrt{ }$  $\overline{ }$  $f_x(t,(x_0,x_1))$  $f_y(t,(x_0,x_1))$ 

```
1 ftxt = '[' + inputfx.value() + ', ' + inputfy.value() + ']';
2 ftxt = ftxt.replace(/x/g, "x[0]");
3 ftxt = ftxt.replace(/y/g, "x[1]");
4
5 // generated function used in Numerics.rungeKutta
6 f = board.jc.snippet(ftxt, true, 't,x');
```
With this small adjustment the call to create the curve is the same as stated above.

Update process for curve3D (UpdateDataArray) not used yet.

#### <span id="page-9-0"></span>**4.3 Vector fields at surfaces and curves**

#### <span id="page-9-1"></span>**4.3.1 Surfaces**

Now come back to the problem stated above.

<https://jsfiddle.net/WigandR/dLx2fbus/>

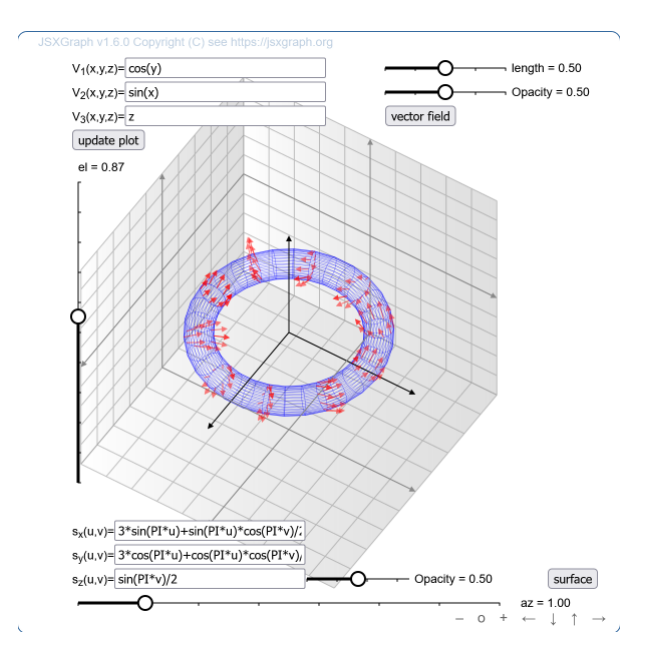

**Figure 6:** Vector field at a surface

The objects can be (un)hided by the buttons vector field and surface.

#### <span id="page-9-2"></span>**4.3.2 Curve**

To get from a surface down to a curve is now only a small change.

<https://jsfiddle.net/WigandR/e8btn2p4/>

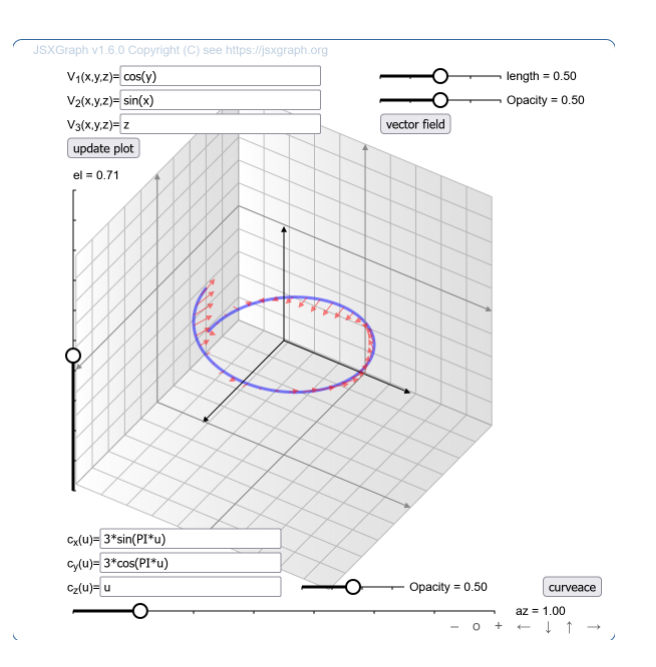

**Figure 7:** Vector field at a surface

### <span id="page-10-0"></span>**5 Remark**

The applets are designed stand alone. All input can be substituted by hard coded definitions or input coming from STACK question variables using the {#varname#} syntax.

As last example I will refer a proof of concept, where the vector field depends on a slider value.

<https://jsfiddle.net/WigandR/fvatr1wd/>

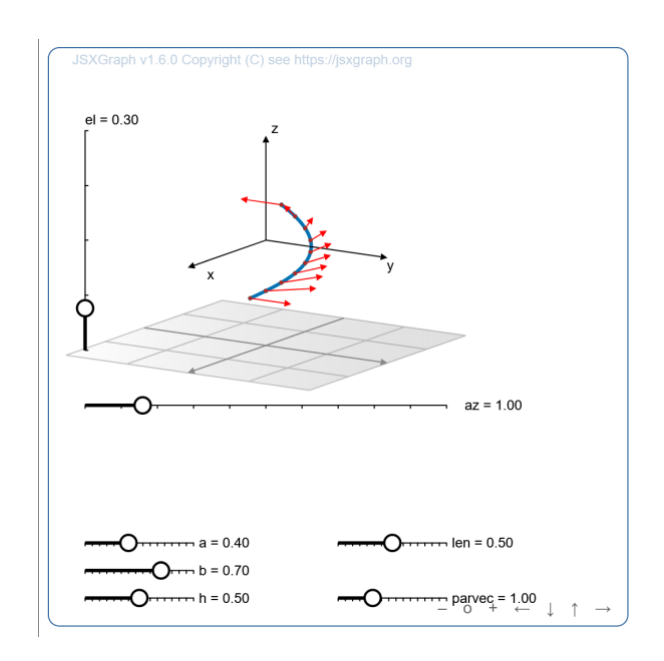

**Figure 8: Vector field at curve** 

# <span id="page-11-0"></span>**6 Helper function**

Switch on/off elements in the applet.

```
1 function toggleList(inputList) {
2 for (let iloop = 0; iloop < inputList.length; iloop++) {
3 if (JXG.exists(inputList[iloop])) {
4 if (inputList[iloop].getAttribute("visible")) {
5 inputList[iloop].setAttribute({ visible: false });
6 } else {
7 inputList[iloop].setAttribute({ visible: true });
8 inputList[iloop].show();
9 }
10 inputList[iloop].update();
11 }
12 }
13 }
```
# <span id="page-11-1"></span>**7 Acknowledgement**

Thanks to Alfred Wassermann for the discussions and all the improvements inside the JSXGraph core since 1.4.4.

This shown examples were supported by ERASMAUS+ Interactive Digital Assessment in Mathematics (IDIAM). The results of the working package are published at<https://idiamath.github.io> or [https:](https://idiamath.github.io/JSXGraphExamples/JSXGraphExamples.html) [//idiamath.github.io/JSXGraphExamples/JSXGraphExamples.html](https://idiamath.github.io/JSXGraphExamples/JSXGraphExamples.html)

#### **Address**

Wigand Rathmann

Friedrich-Alexander-Universität Erlangen-Nürnberg (FAU),

Department Mathematik,

wigand.rathmann@fau.de